### **Oracle® Enterprise Manager**

システム監視プラグイン・インストレーション・ガイド for Microsoft BizTalk Server

10*g* リリース 2(10.2.0.2)

#### 部品番号 **: B31532-01**

原典情報**: B28045-02 Oracle Enterprise Manager System Monitoring Plug-in Installation Guide for Microsoft BizTalk Server 10***g* **Release 2 (10.2.0.2)**

2006 年 9 月

このドキュメントには、Microsoft BizTalk Server プラグインに関する簡単な説明、プラ グインでサポートされる BizTalk Server のバージョンおよびオペレーティング・システ ム・プラットフォームの詳細、およびプラグインのインストールの前提条件が記載されて います。また、プラグインのダウンロード、インストール、検査および検証方法の手順も 記載されています。

# **1** 説明

Microsoft BizTalk Server プラグインは、Oracle Enterprise Manager Grid Control を拡張 して、Microsoft BizTalk Server 2004 の管理に対するサポートを追加します。Grid Control 環境にプラグインをデプロイすると、Microsoft BizTalk Server の次の管理機能を 取得できます。

- 可用性の監視および次のパフォーマンス領域における Microsoft BizTalk Server デー タの受信。
	- BAS パフォーマンス
	- BizTalk TDS (BAM イベント・バス・サービス) パフォーマンス
	- オーケストレーション
	- トランザクション
	- ドキュメントのメッセージ処理
	- ヒューマン・ワークフロー・サービス
- 収集されたパフォーマンス情報の傾向の分析。
- 可用性、パフォーマンスまたは構成データ(あるいはそのすべて)に関連する、考え られる問題についての電子メールまたはページ通知(あるいはその両方)の受信。
- デフォルトで作成される豊富なレポートの取得。
- リモート・エージェントによる監視のサポート。リモート監視の場合、BizTalk Server と同じコンピュータ上にエージェントを配置する必要はありません。

# **2** サポートされるバージョン

このプラグインでは、次のバージョンの製品がサポートされます。

- Enterprise Manager Grid Control 10g リリース2以上の管理サービス
- Enterprise Manager Grid Control 10g for Windows リリース 2 以上のエージェント
- Microsoft BizTalk Server 2004 および 2004 SP1(次の注意を参照)

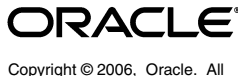

rights reserved.

Microsoft Windows Server 2003 上で稼働している Microsoft BizTalk Server (次の注 意を参照)

注意 **:** この Microsoft 製品の実行がサポートされているエディション (Enterprise、Standard など)および Windows オペレーティング・システム のバージョンの詳細は、Microsoft 社の Web サイトまたはドキュメント(あ るいはその両方)を参照してください。

## **3** 前提条件

プラグインをデプロイする前に、次の前提条件を満たす必要があります。

- Microsoft BizTalk Server 2004 または 2004 SP1 がインストールされていること。
- Oracle Enterprise Manager Grid Control 10*g* リリース 2 以上の次のコンポーネントが インストールされていること。
	- Oracle 管理リポジトリのある Oracle 管理サービス
	- Windows 用 Oracle 管理エージェント

エージェントは、BizTalk Server と同じコンピュータ上にインストールする (ローカル・エージェント監視)か、BizTalk Server と異なるコンピュータ上に インストールする(リモート・エージェント監視)ことができます。

- Windows Management Instrumentation サービスが実行中であることを確認してくだ さい。
- リモート・エージェント監視の場合、リモート・エージェントを適切に構成する必要 があります。手順は[、「リモート・エージェントの構成」を](#page-3-0)参照してください。
- Enterprise Manager のジョブ・システムに対するユーザー権限。手順の詳細は、次の インストレーション・ガイドの 1 つで、ジョブ・システムを Enterprise Manager で 機能させるための資格証明の設定に関する項を参照してください。
	- 『Oracle Database インストレーション・ガイド for Microsoft Windows(32-bit)』
	- **『Oracle Database** インストレーション・ガイド for Microsoft Windows (64-bit) on Intel Itanium』
	- $\lceil$  Oracle Database インストレーション・ガイド for Microsoft Windows (x64)』

これらのガイドは、次の場所にある「Oracle Database Documentation Library」の 「Installation Guides」セクションにリストされています。

http://www.oracle.com/pls/db102/homepage

注意 **:** ユーザーに対して適切な権限を割り当てない場合、デプロイは失敗 します。

- - バージョン 2.0.2.1.0 の Microsoft BizTalk Server プラグインを使用する場合、次のいず れかを実行する必要があります。
	- このバージョンを Windows 版の Oracle Enterprise Manager エージェントのリ リース 10.2.0.2 にインストールします。

または

Windows 版の Oracle Enterprise Manager エージェントのリリース 10.2.0.1 に個 別パッチを適用します。詳細は、Metalink および Oracle Bug#5349647 を参照し てください。

# **4** プラグインのデプロイ

前提条件を満たしていることを確認した後、次の手順に従ってプラグインをデプロイしま す。

- **1.** Microsoft BizTalk Server プラグインのアーカイブを、ブラウザを起動しているデス クトップまたはコンピュータにダウンロードします。アーカイブは、Oracle Technology Network (OTN) からダウンロードできます。
- **2.** スーパー管理者として Enterprise Manager Grid Control にログインします。
- **3.** Grid Control ホームページの右上隅にある「設定」リンクをクリックし、次に「設 定」ページの左側にある「管理プラグイン」リンクをクリックします。
- **4.** 「インポート」をクリックします。 「インポート」
- **5. 「参照**」をクリックしてプラグインのアーカイブを選択します。
- **6.** 「リスト・アーカイブ」をクリックします。 「リスト・アーカイブ」
- **7.** プラグインを選択して「**OK**」をクリックします。 」
- **8.** プラグインのデプロイ先のエージェントすべてに優先資格証明を設定したことを確認 します。
- **9.** 「管理プラグイン」ページで、Microsoft BizTalk Server プラグインの「デプロイ」列 のアイコンをクリックします。管理プラグインのデプロイ・ウィザードが表示されま す。
- 10. 「エージェントの追加」をクリックして、プラグインのデプロイ先のエージェントを 1 つ以上選択します。ウィザードが再び表示され、選択したエージェントが表示され ます。
- 11. 「次へ」をクリックし、「終了」をクリックします。

優先資格証明が設定されていないというエラー・メッセージが表示された場合、「プ リファレンス」ページに移動してエージェント・ターゲット・タイプの優先資格証明 を追加します。

### **5** 監視対象インスタンスの追加

プラグインを正常にデプロイした後、プラグイン・ターゲットを集中監視および管理する ために、次の手順に従って Grid Control に追加します。

- **1.** Microsoft BizTalk プラグインをデプロイしたエージェントのホームページで、「追加」 ドロップダウン・リストから **Microsoft BizTalk** ターゲット・タイプを選択し、「実 行」をクリックします。Microsoft BizTalk の追加ページが表示されます。
- **2.** プロパティに次の情報を入力します。
	- 名前 **:** すべての Grid Control ターゲットに使用される一意のターゲット名 (Biztalk2k4\_Hostname など)。この名前は、Grid Control 内のすべてのユー ザー・インタフェースで、この Microsoft Biztalk Server 2004 ターゲットを表し ます。
	- ホスト **:** ホストの完全名(machineA.com など、ドメイン名を含む)または IP アドレス。
	- ユーザー名 **:** ホストのユーザー名。管理者ユーザーである必要があります。リ モート・エージェント監視の場合のみ必要です。
	- パスワード **:** ユーザー名のパスワード。リモート・エージェント監視の場合のみ 必要です。
	- エージェントの場所 **:** 「リモート」は、BizTalk Server 2004 ターゲットを監視す るエージェントが監視対象ターゲットと同じコンピュータにないことを指定しま す。(詳細は[、「リモート・エージェントの構成」を](#page-3-0)参照してください。)「ローカ

ル」は、ターゲットを監視するエージェントが監視対象ターゲットと同じコン ピュータにあることを指定します。「リモート」および「ローカル」では大小文 字が区別されるため、小文字にする必要があることに注意してください。

- **3. 「接続テスト**」をクリックして、入力したパラメータ(パスワードなど)が正しいこ とを確認します。
- **4.** 接続テストが成功した場合、手順 2 の暗号化されたパラメータを再入力して、「**OK**」 をクリックします。

注意 **:** プラグインをデプロイして、環境内で 1 つ以上のターゲットを監視す るように構成した後、プラグインの監視設定をカスタマイズできます。これ により、環境の特別な要件を満たすようにメトリックの収集間隔およびしき い値の設定を変更できます。メトリックの収集を 1 つ以上無効にした場合、 メトリックなどに関するレポートに影響を与える可能性があります。

### **6** プラグインの検査および検証

プラグインでデータの収集が開始するまで数分間待機した後、次の手順を使用して、プラ グイン・ターゲットが Enterprise Manager で適切に監視されていることを検査および検 証します。

- **1.** エージェントのホームページの「監視ターゲット」表で、BizTalk Server ターゲッ ト・リンクをクリックします。Microsoft BizTalk Server のホームページが表示され ます。
- **2.** 「メトリック」表に、メトリック収集エラーが報告されていないことを確認します。
- 3. 「レポート」プロパティ·ページを選択して、レポートが表示されていること、およ びエラーが報告されていないことを確認します。

### <span id="page-3-0"></span>**7** リモート・エージェントの構成

プラグインのデプロイ手順は、リモート・エージェント監視とローカル・エージェント監 視で共通です。ただし、エージェントがプラグイン・ターゲットのリモート・コンピュー タにある場合、プラグインのあるコンピュータの Windows Management Instrumentation (WMI)データにアクセスするように構成する必要があります。

コンピュータ A でエージェントが実行されており、コンピュータ B にターゲットがイン ストールされている場合、コンピュータ A を次のように設定します。

- **1.** Windows の「コントロール パネル」に移動し、「管理ツール」→「サービス」を選 択します。
- **2.** エージェントが実行されているコンピュータのリストから「Oracle Enterprise Manager エージェント・サービス」を選択します。
- 3. サービスを右クリックして「プロパティ」を選択します。
- **4.** 「ログオン」タブをクリックします。デフォルトでは、サービスはローカル・システ 「ログオン」 ムのアカウントで開始します。
- **5.** 「アカウント」ラジオ・ボタンを選択してデフォルト・アカウントを変更し、コン 「アカウント」 ピュータ A およびコンピュータ B の両方に存在するアカウントおよびパスワードを 指定します。

アカウントは管理者グループのメンバーである必要があります。また、アカウントに はコンピュータ B に対する管理権限が必要です。パスワードは空白のままにしない でください。

**6.** 「**OK**」をクリックしてエージェント・サービスを再開します。 」

**7.** 両方のコンピュータで Windows Management Instrumentation サービスが実行中で あることを確認してください。

これで、エージェントがプラグイン・ターゲットのリモート・コンピュータからデータを 収集できるようになります。前述の構成を開始しない場合、プラグイン・ターゲット・メ トリックのメトリック収集エラーが表示される可能性があります。

Enterprise Manager 内でメトリック収集エラーが確実に発生しないようにするには、 WMI の設定について Microsoft 社のドキュメントを参照することをお薦めします。追加 構成の詳細は、Microsoft 社の Web サイトで Microsoft 社のドキュメントを参照してくだ さい。

> 注意 **:** リモート・エージェントの場合、エージェントのインストール先プ ラットフォームは、BizTalk Server をサポートしていない Windows タイプに することができます。たとえば、BizTalk Server が Windows 2003 上で稼働し ている場合、Windows XP にリモート・エージェントをインストールして監 視することができます。

## **8** プラグインのアンデプロイ

プラグインをエージェントからアンデプロイするには、次の手順を実行します。

- **1.** スーパー管理者として Enterprise Manager Grid Control にログインします。
- 2. 「ターゲット」タブを選択して、次に「すべてのターゲット」サブタブを選択します。 「すべてのターゲット」ページが表示されます。
- **3.** Microsoft BizTalk Server プラグイン・ターゲットを選択して「削除」をクリックし ます。この手順は、プラグインのすべてのターゲットに対して実行する必要がありま す。
- **4.** プラグインのデプロイ先のエージェントに優先資格証明が設定されていることを確認 します。
- **5.** 「すべてのターゲット」ページの右上隅にある「設定」リンクをクリックし、次に 「設定」ページの左側にある「管理プラグイン」リンクをクリックします。「管理プラ グイン」ページが表示されます。
- **6.** Microsoft BizTalk Server プラグインの「アンデプロイ」列のアイコンをクリックし ます。「管理プラグインのアンデプロイ」ページが表示されます。
- **7.** Microsoft BizTalk Server プラグインに現在デプロイされているエージェントをすべ て選択して「**OK**」をクリックします。 」

プラグインを Enterprise Manager から完全に削除するには、システムのすべての エージェントからアンデプロイする必要があります。

**8.** 「管理プラグイン」ページで Microsoft BizTalk Server プラグインを選択して、「削除」 をクリックします。

## **9** ドキュメントのアクセシビリティについて

オラクル社は、障害のあるお客様にもオラクル社の製品、サービスおよびサポート・ド キュメントを簡単にご利用いただけることを目標としています。オラクル社のドキュメン トには、ユーザーが障害支援技術を使用して情報を利用できる機能が組み込まれていま す。HTML 形式のドキュメントで用意されており、障害のあるお客様が簡単にアクセス できるようにマークアップされています。標準規格は改善されつつあります。オラクル社 はドキュメントをすべてのお客様がご利用できるように、市場をリードする他の技術ベン ダーと積極的に連携して技術的な問題に対応しています。オラクル社のアクセシビリティ についての詳細情報は、Oracle Accessibility Program の Web サイト http://www.oracle.com/accessibility/ を参照してください。

#### ドキュメント内のサンプル・コードのアクセシビリティについて

スクリーン・リーダーは、ドキュメント内のサンプル・コードを正確に読めない場合があ ります。コード表記規則では閉じ括弧だけを行に記述する必要があります。しかし JAWS は括弧だけの行を読まない場合があります。

#### 外部 **Web** サイトのドキュメントのアクセシビリティについて

このドキュメントにはオラクル社およびその関連会社が所有または管理しない Web サイ トへのリンクが含まれている場合があります。オラクル社およびその関連会社は、それら の Web サイトのアクセシビリティに関しての評価や言及は行っておりません。

#### **Oracle** サポート・サービスへの **TTY** アクセス

アメリカ国内では、Oracle サポート・サービスへ 24 時間年中無休でテキスト電話 (TTY) アクセスが提供されています。TTY サポートについては、 (800)446-2398 にお電話 ください。

### **10** サポートおよびサービス

次の各項に、各サービスに接続するための URL を記載します。

#### **Oracle** サポート・サービス

オラクル製品サポートの購入方法、および Oracle サポート・サービスへの連絡方法の詳 細は、次の URL を参照してください。

http://www.oracle.co.jp/support/

#### 製品マニュアル

製品のマニュアルは、次の URL にあります。

http://otn.oracle.co.jp/document/

#### 研修およびトレーニング

研修に関する情報とスケジュールは、次の URL で入手できます。

http://www.oracle.co.jp/education/

#### その他の情報

オラクル製品やサービスに関するその他の情報については、次の URL から参照してくだ さい。

http://www.oracle.co.jp http://otn.oracle.co.jp 注意 **:** ドキュメント内に記載されている URL や参照ドキュメントには、 Oracle Corporation が提供する英語の情報も含まれています。日本語版の情 報については、前述の URL を参照してください。